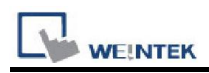

# Beckhoff TwinCAT PLC (Ethernet) – Free Tag

## Names

Supported Series:

CX8000,CX90x0,CX1010,CP62xx,CX5010,CP62xx,CX1020,CX2020,CPxxxx,C6920,CX2 030,CPxxxx,CP6930,CX2040,C65xx,C69xx. Website: http://infosys.beckhoff.com/

#### HMI Setting:

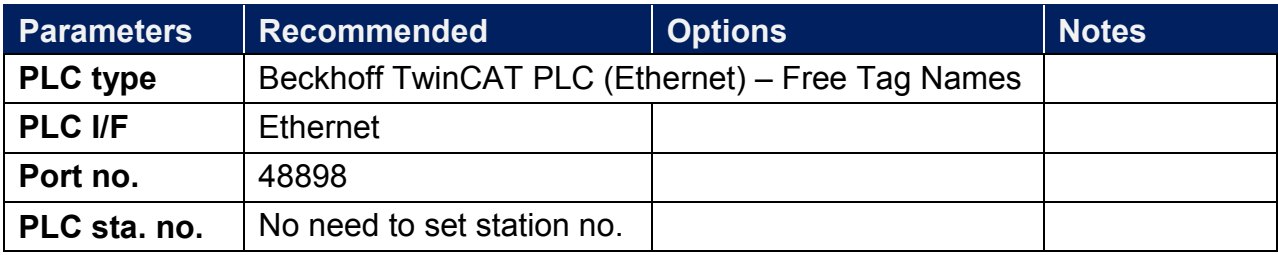

### Support Device Type:

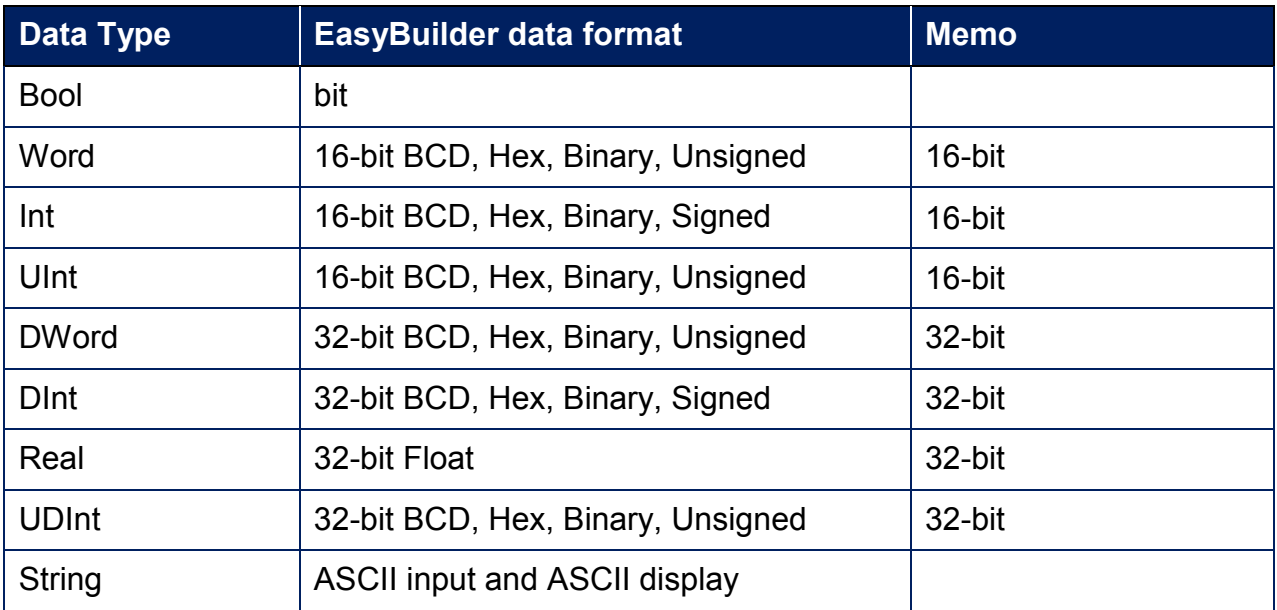

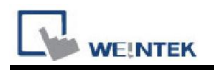

#### How to Import Tags:

The files generated after compilation in TwinCAT2 and TwinCAT3 programming software can be directly imported to EasyBuilder. The following steps explain how to import address tags.

1. Go to System Parameter Settings and add "Beckhoff TwinCAT PLC (Ethernet) – Free Tag Names" to the device list. Click [Settings] and configure the PLC parameters.

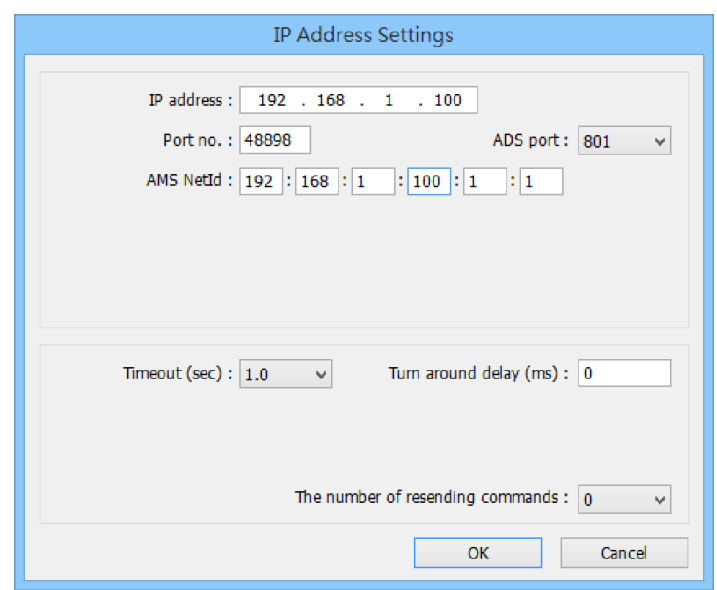

2. Go to System Parameter Settings » Tag Editor and click [Import].

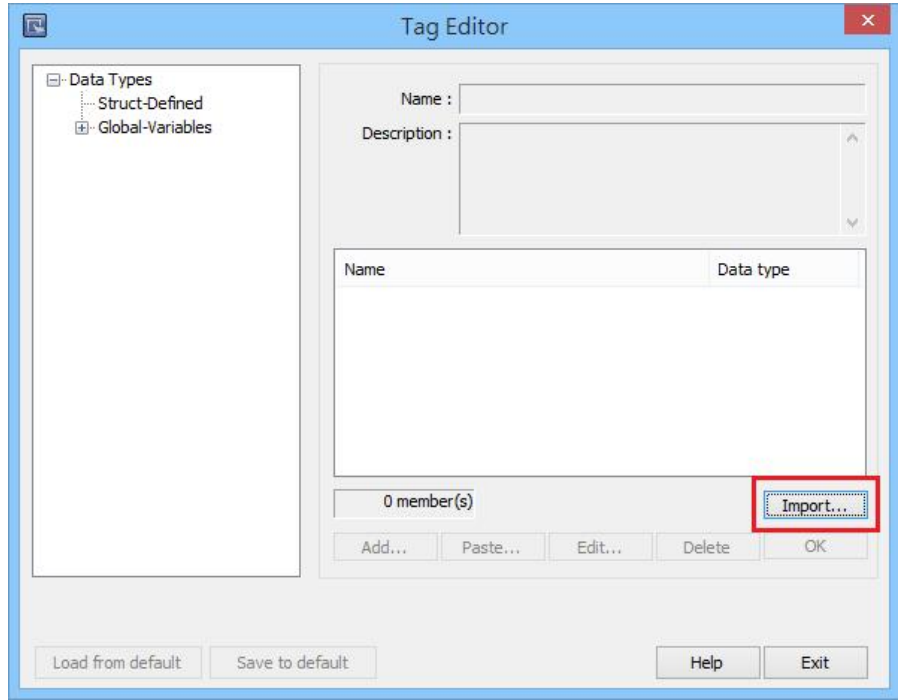

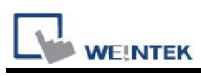

3. Select PLC Software Version. The standard file type of TwinCAT 2.0 is .typ. The standard file types of TwinCAT 3.0 are: .TcDUT, .TcGVL, and .TcPOU. The tags to be imported can be selected by a tag name filter. Select the file type and then click [Import]. The invalid address types will be displayed in Error Status field. Click [OK] to leave.

Note1. Tag name can not include ".".

Note2. GVL files with Tc2GvlVarNames attribute are not supported.

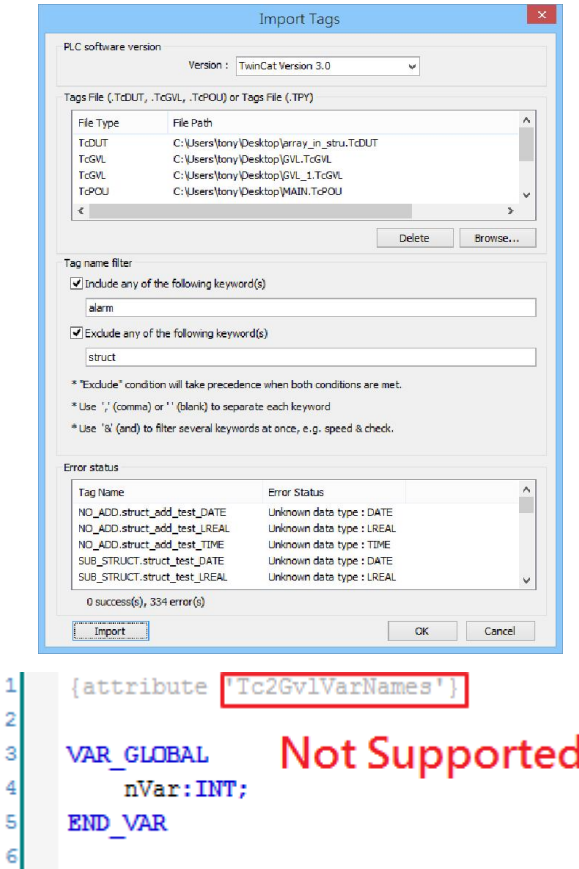

4. The "Import successfully" message will be shown upon completion.

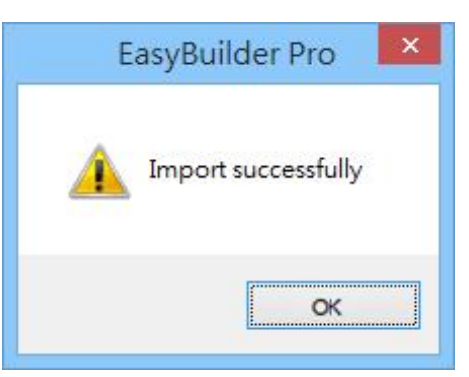

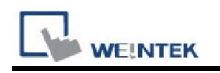

#### Wiring Diagram:

#### Ethernet cable:

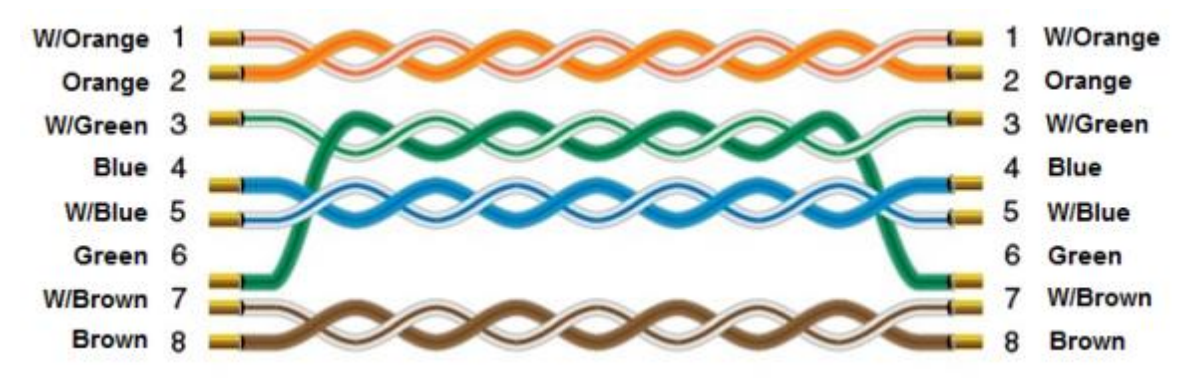